## **КОНТРОЛЬ ЗНАНИЙ У СТУДЕНТОВ С ПОМОЩЬЮ ЭЛЕКТРОННОЙ АТТЕСТАЦИОННОЙ СИСТЕМЫ**

## **А. Я. Агаев, А. А. Матьякубов**

*Государственный энергетический институт Туркменистана, г. Мары*

В Государственном энергетическом институте Туркменистана введена электронная аттестационная система, которая позволяет оценивать и контролировать знания студентов. Электронная аттестационная система (рис. 1) состоит из трех разделов: администратор, преподаватель и студент. Раздел администратора является управляющим. В разделе «Преподаватель» зарегистрирован только профессорскопреподавательский состав института. Преподаватели, в свою очередь, могут вводить тесты и контрольные вопросы на каждую аттестацию (также есть возможность сдачи экзаменов), а также изменения по вопросам и предметам. В разделе «студент» предусмотрена сдача аттестации, в конце которой студент может увидеть свои оценки по 5-балльной шкале и в процентном соотношении.

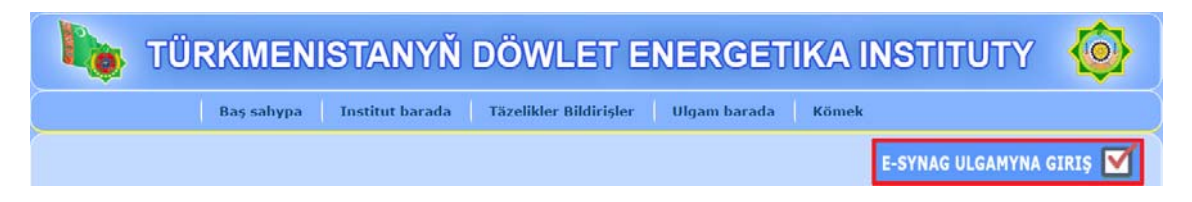

*Рис. 1.* Вход в программу «Электронная аттестационная система»

При входе в систему преподаватель открывает свою страницу. Если на странице не добавлено никаких предметов, то появляется информация, что на данный момент предмета нет в сети – «нет информации». Выбрав функцию «добавить предмет», преподаватель вводит полную информацию (номер аттестации, курс обучения и специальность) по своему предмету. В результате список предметов добавляется в информационную базу, как показано на рис. 2.

*46* **Секция I** 

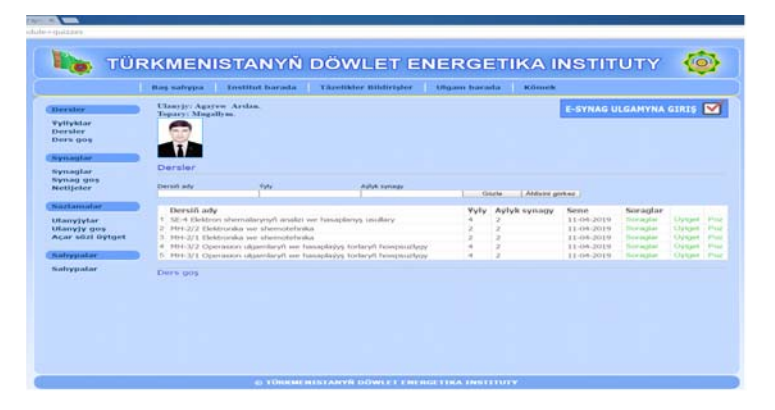

*Рис. 2*. Окно программы

Для введения вопросов преподаватель должен выбрать функцию «Вопросы» в строке состояния, при необходимости произвести изменения в названии предмета, для этого нужно выбрать строку «Изменить». После произведенных изменений для сохранения необходимо выбрать функцию «Сохранить». Для удаления всего предмета нажимаем на «Удалить».

Например, для того чтобы ввести предмет «Безопасность вычислительных сетей и операционных систем», следует выбрать строку «Вопросы». Для введения вопросов аттестации по выбранному предмету нужно нажать на «ввести новый вопрос». В результате открывается окно (рис. 3) для ввода только одного вопроса и ответа. Вопрос необходимо ввести в пустое пространство, состоящее из пустой страницы «word». По заданным вопросам (в тестовом виде – radio button; несколько правильных ответов – checkbox; в письменном виде – textarea) из нескольких видов ответа надо выбрать один. Обязательно необходимо выделить правильный ответ.

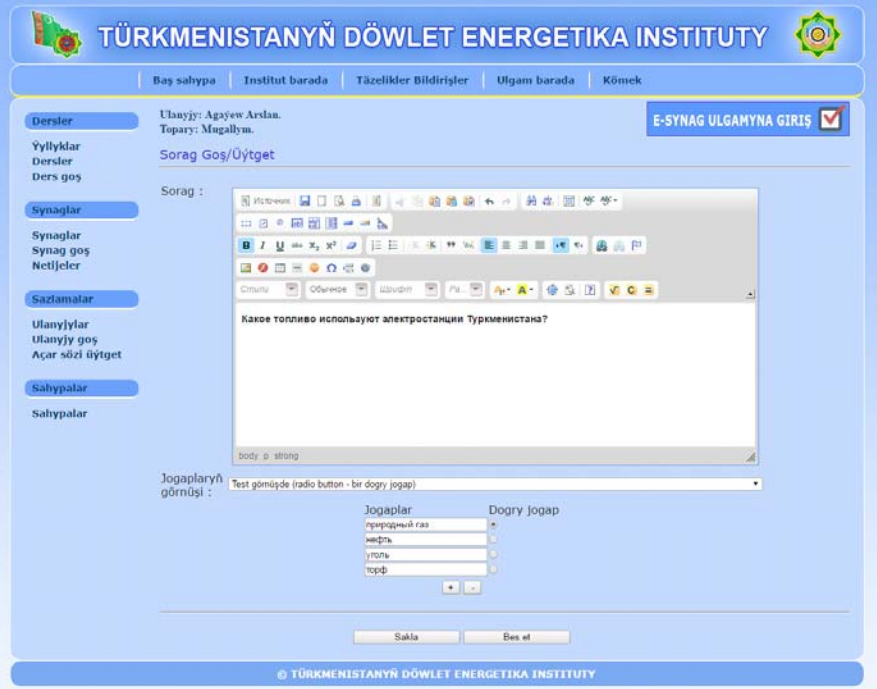

*Рис. 3.* Вид окна программы

## **Технологии контроля знаний студентов – опыт и проблемы использования** *47*

Для того чтобы пройти аттестацию, студенту нужно войти в систему, выбрать учебный курс и необходимую по текущему номеру аттестацию. В открытом окне появляются предметы, относящиеся к определенному студенту.

Во время аттестации предусмотрено, чтобы ответы были даны в случайном порядке. При выполнении теста отображается время, данное на тест, и количество вопросов. Кроме того, если студент наведет курсор на какой-либо желаемый вопрос, он сможет увидеть сам вопрос и данный им ответ. По завершении аттестации программа в автоматическом порядке показывает результат по 5-балльной шкале и в процентном соотношении.

Представленная электронная аттестационная система позволяет:

– сформировать аттестационные вопросы, содержащие математические формулы и схемы, по предметам в неограниченном количестве с одним или несколькими правильными ответами;

– увидеть, по каким предметам студенты больше всего допускают ошибки или получают неудовлетворительные оценки;

– результаты аттестации вычисляются в процентах и по 5-балльной шкале;

– показывать вопросы в определенном или случайном порядке с ограничением времени прохождения теста;

– просматривать и распечатывать результаты групп и по предметам в отдельности;

– взаимодействовать с пользователем через мобильный телефон.

Литература

- 1. Welling, L. PHP and MySQL Web Development / L. Welling, L. Thomson.
- 2. Маклафлин, Б. PHP и MySQL. Исчерпывающее руководство / Б. Маклафлин. СПб. : Питер, 2013.
- 3. Nixo, R. Learning PHP, MySQL, Javascript & CSS / R. Nixo. 2012. August.
- 4. Axmark, D. we M. MySQL Manual / D. Axmark we M. Widenius, 2005.